# **EZ Vendor Plans Plus**

### *Purpose*

Extend standard Vendor Plans to support Category commissions (including price based commissions and surcharges)..

We've also added a set of extensions to make Vendor Plans much more flexible to meet your business needs. These extensions allow you to allocate funds to your Merchant commission or apply a different commission rate to each of the following areas:

- Shipping Charge
- Shipping Freight (added shipping fee included in customer shipping cost)
- Payment fees
- Taxes

MVE Merchants many times want to setup commissions based on product categories and sometimes based on the prices within those categories. The option to add a surcharge is also available.

Merchants can also reward vendors by providing them bonuses for sales above a certain target or by adding new customers to the marketplace.

The standard vendor accounting is updated to reflect a "calculated" commission rate per order which incorporates both standard commission and any category commission for products that may apply.

# *Features*

- Category commissions and extensions and bonsues are plan based so different commissions can apply to different Vendor Plans.
- A category can be setup to have a base commission for all products
	- o It can have the base and optionally a price-sensitive commission (use that commission if price greater-than)
	- o It can have a surcharge for that category or that priced item
- All "values" are either percentages (if entered as example 25%) or as an absolute value if entered as an amount (example 3.50). Absolute value is calculated per-item purchased.
- Current Extensions to commissions are:
	- o Shipping Charge
	- o Shipping Freight (added shipping fee included in customer shipping cost)
	- o Payment fees
	- o Taxes
- Bonuses currently supported are:
	- o Total revenue in period greater than some amount, provide Vendor a bonus of (percent or value).
	- o If a new customer registers when purchasing a product, pay (percent or amount) per new customer in that period that purchased the vendor's product.

# **Screenshots:**

# *Vendor Plan Category Commission Tab*

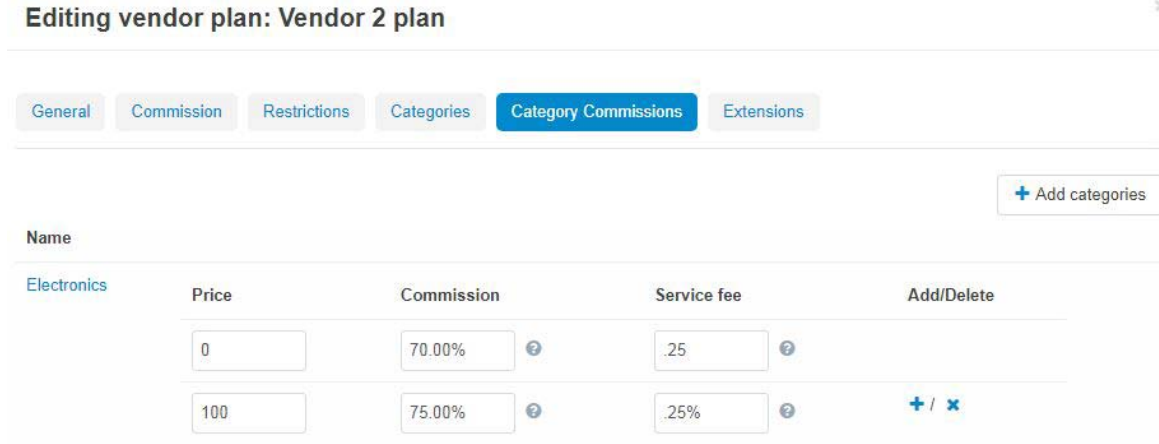

The above shows a general (all products) commission for the Electronics category as having a 70% commission with a 25 cent service fee. For products priced over \$100, the commission is 75% and the service fee is .25% (1/4 of one percent).

# *Vendor Plan Extensions Tab*

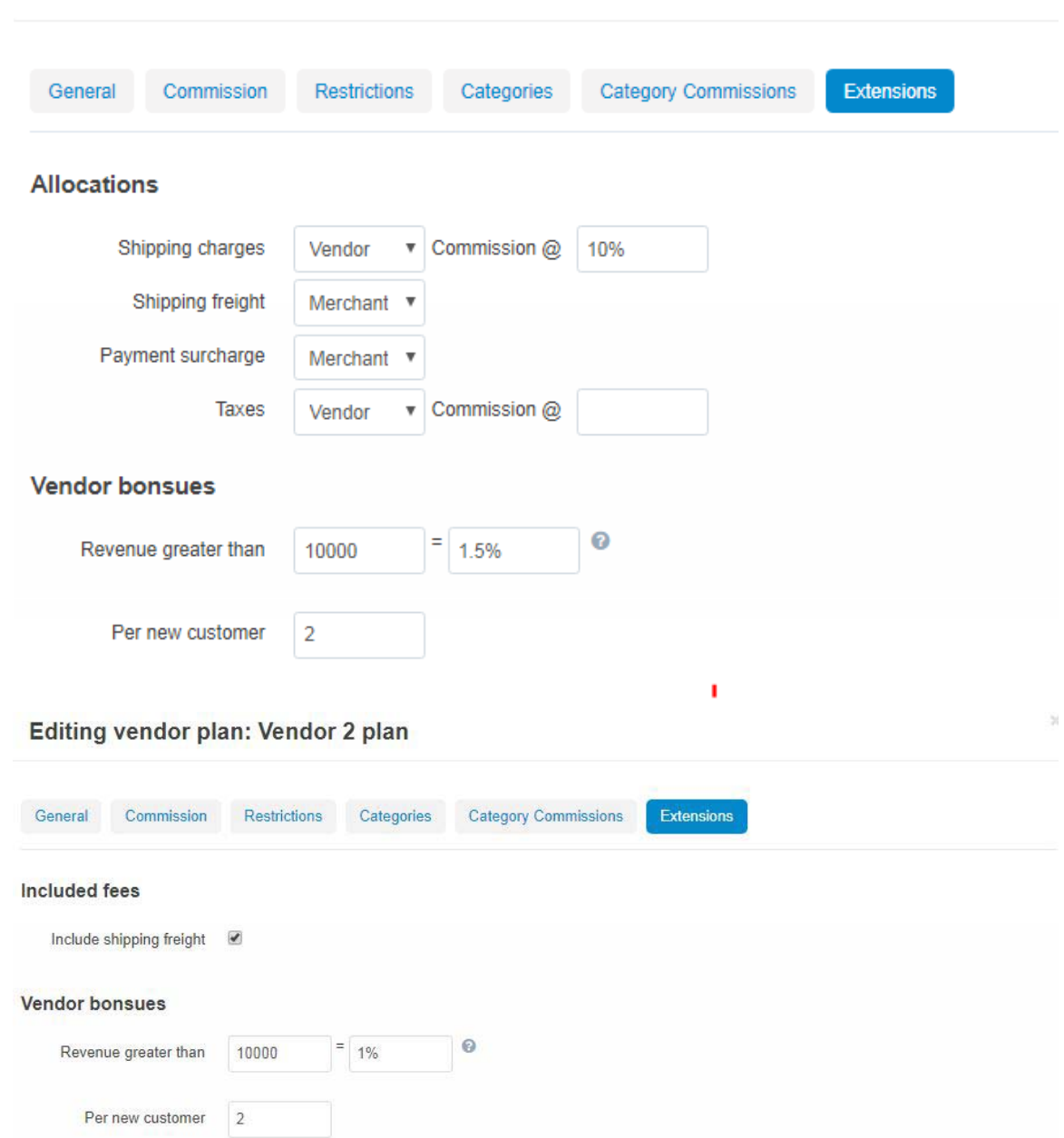

Editing vendor plan: Vendor 1 plan

This tab shows that Shipping charges and Taxes will be allocated to the Vendor payout and that a 10% commission will be paid to the merchant for shipping.

It also shows that Shipping freight (if any) and any payment surcharge will be allocated completely to the Merchant's commission.

Commission values can only be set when the allocation is to the Vendor. Merchant allocations are always 100% and could be done using a Vendor allocation with a commission rate of 100%.

A bonus will be given to vendors in this plan at the end of the plan period of 1.5% for any sales that exceed \$10,000. Additionally, they will get a bonus of \$2 for each new customer that is registered when purchasing their products. Note that it doesn't make sense to use a percentage value for "per new customer". The results would be undefined.

#### *Vendor Accounting*

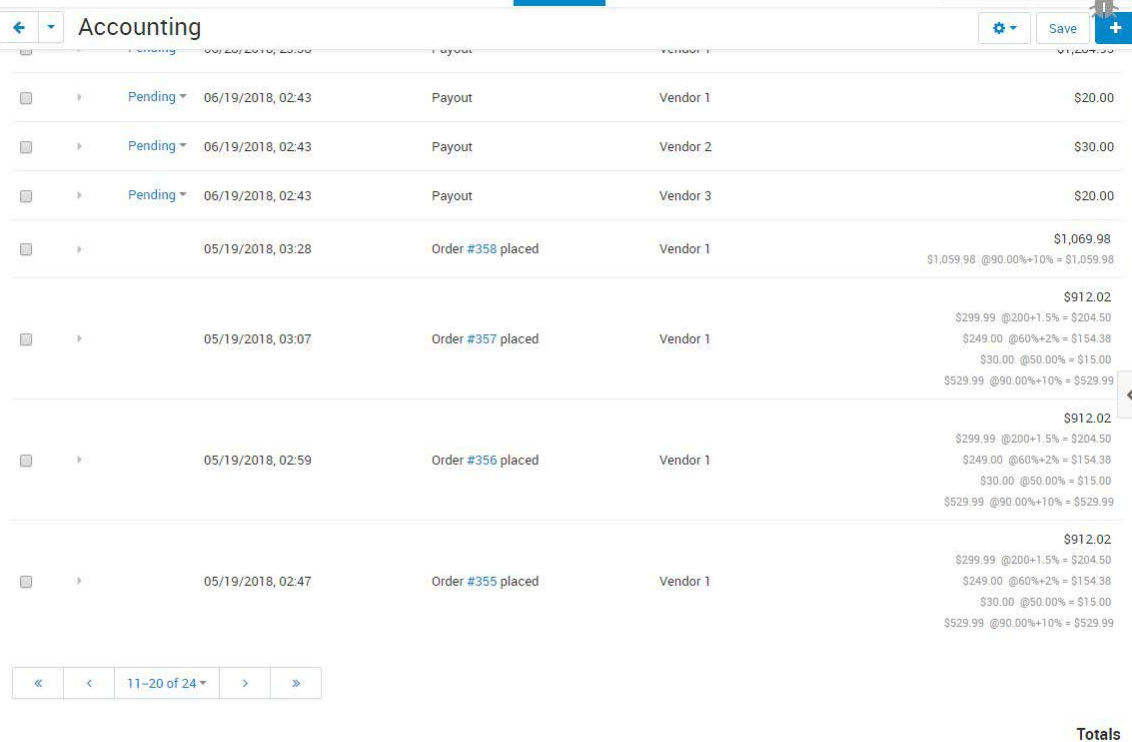

Income: \$3,826.04

Note that for each vendor's order above, the items are detailed based on any category commission that has been applied. You can optionally set the addon to show or hide this detail from the vendor or to show/hide it from Admins.

#### *Installation*

Installation is as automatic as possible.

A download link will be enabled following capture of your payment. You will be emailed with the link to download the archive. Upon receipt of your order we may contact you to verify the Domain Name you submitted with the order and to send you the license key. This addon is licensed

software. Failure to enter the license key and/or if the key does not match the domain where the addon is being used will cause the addon to be disabled. Please contact us if you encounter any problems if you feel you've entered the license key correctly and the domain name is accurate.

#### **Installation Steps**

- 1. In V4 you can use the '+' icon to download and install the addon directly from your PC.
- 2. Click the settings icon beside the EZ Vendor Plus addon and configure the settings you want.
- 3. Be sure to enter the license key we sent you **exactly**. Then click Save.

This will kick-off the internal installation of the addon (installs language variables, imports vendors, etc.). You should see a green notification message indicating that several language variables were installed successfully. .

The installation is now complete.

### *Customization*

No customization is available at this time.

## *Contact Us*

If you have any difficulty you can contact us via one of the following contact points:

- Email [support@ez-ms.com](mailto:support@ez-ms.com)
- Phone  $(503)$  705-5661

We will do our best to ensure you are satisfied.